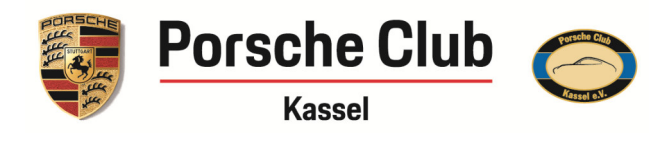

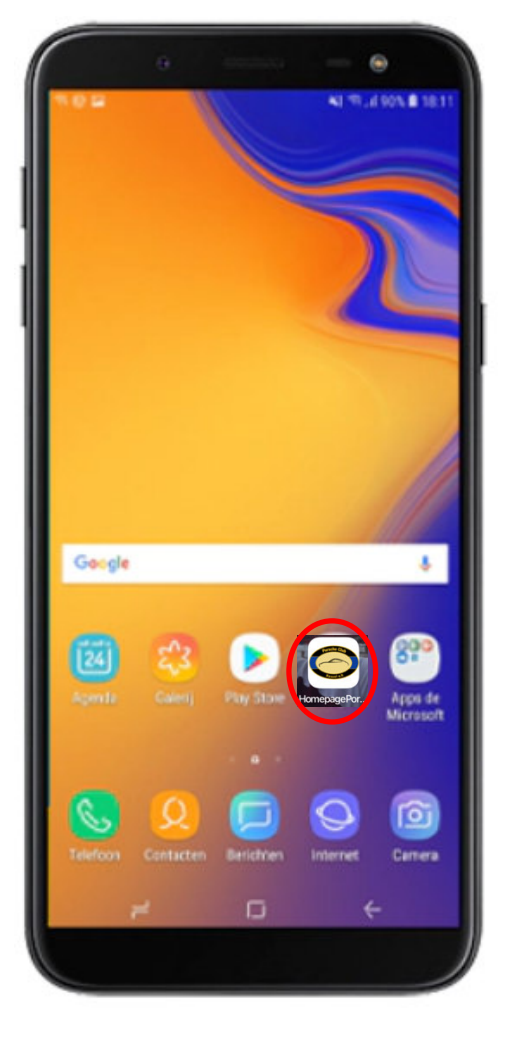

**Erstellung der Porsche Club Kassel App auf deinem Samsung (Android)**

15. März 2022 Porsche Club Kassel App Samsung (Android) PORSCHE CLUB KASSEL CK183

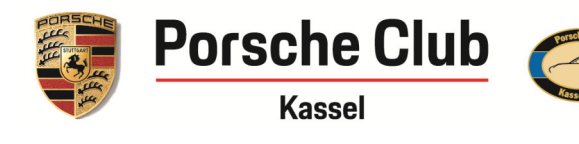

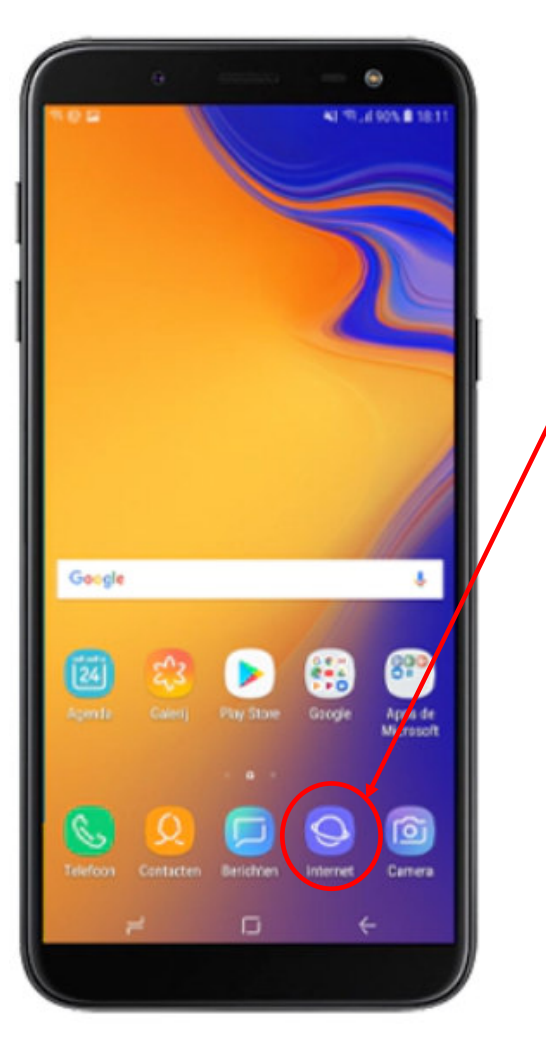

1. Öffne bei deinem Samsung (Andoird) Smartphone den Internet Browser

2. Gib dann in der Webseitensuche unsere Homepageadresse ein.www.porsche-club-kassel.de

15. März 2022 Porsche Club Kassel App Samsung (Android) PORSCHE CLUB KASSEL CK183

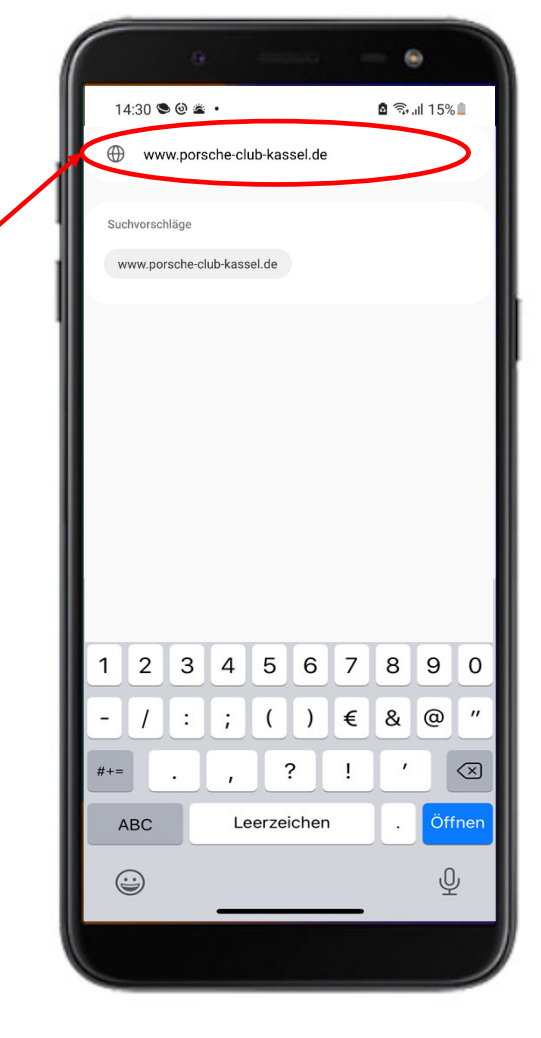

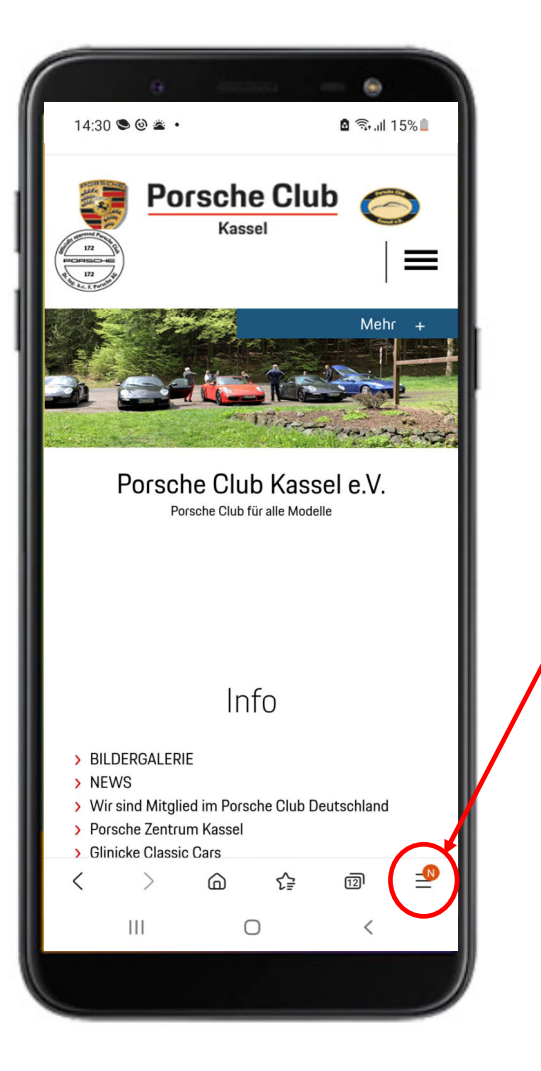

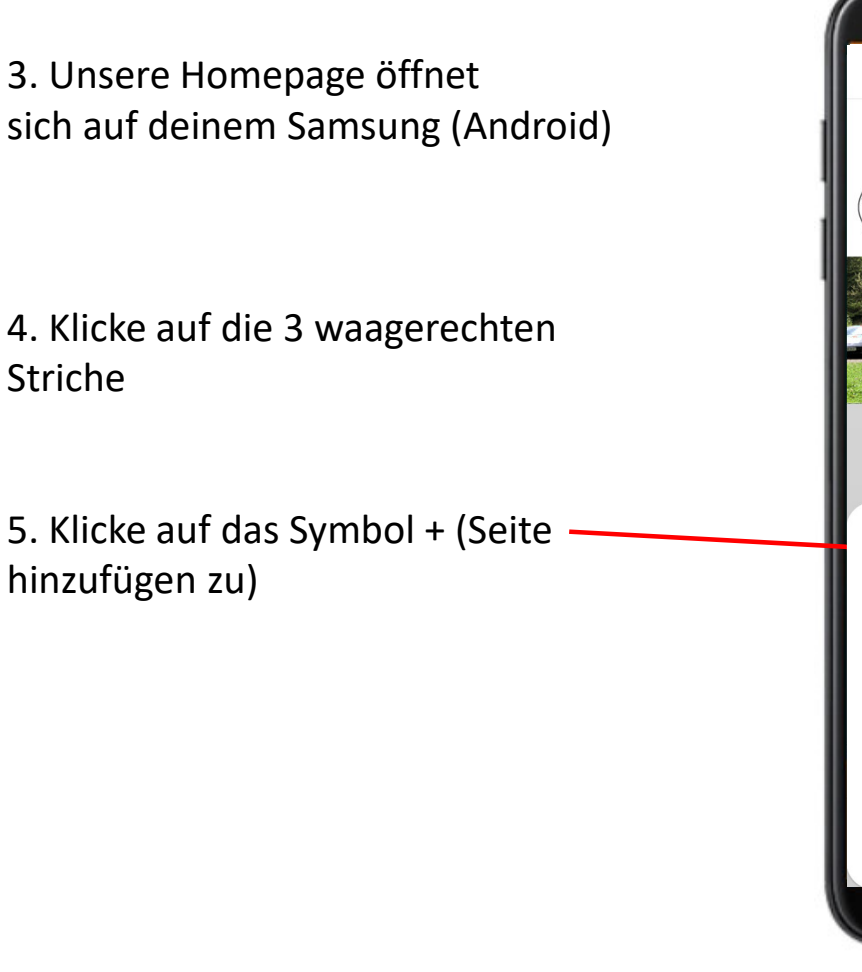

**Porsche Club Kassel** 

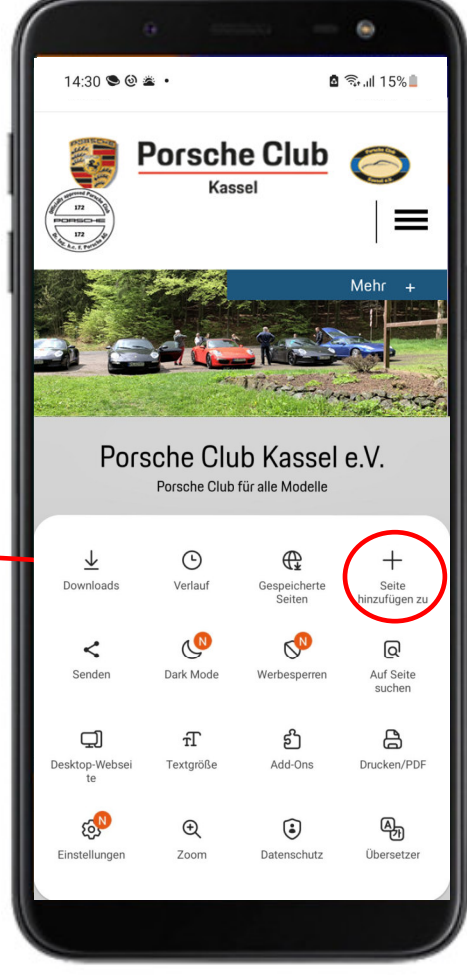

15. März 2022 Porsche Club Kassel App Samsung (Android) PORSCHE CLUB KASSEL CK183

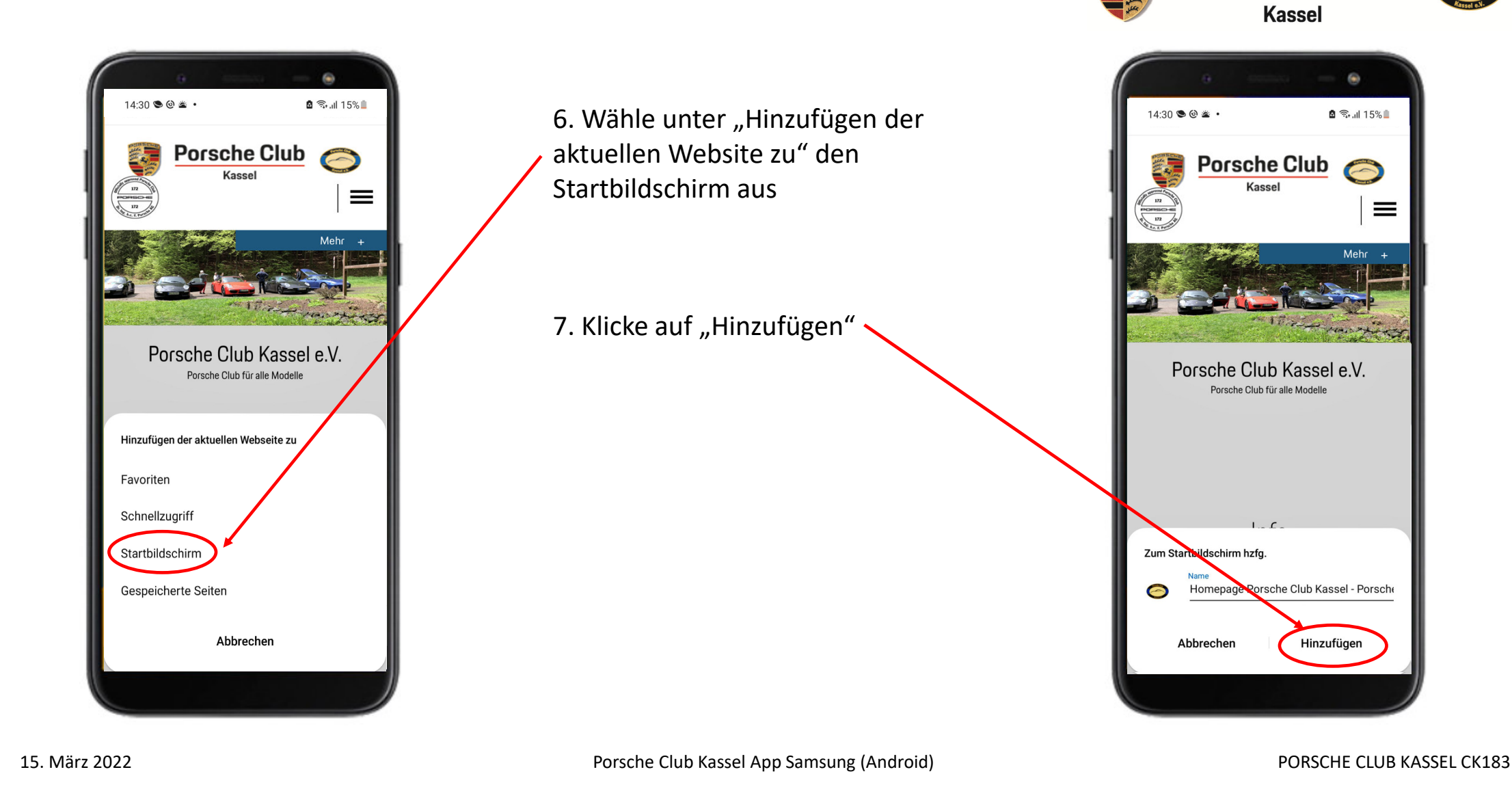

**Porsche Club** 

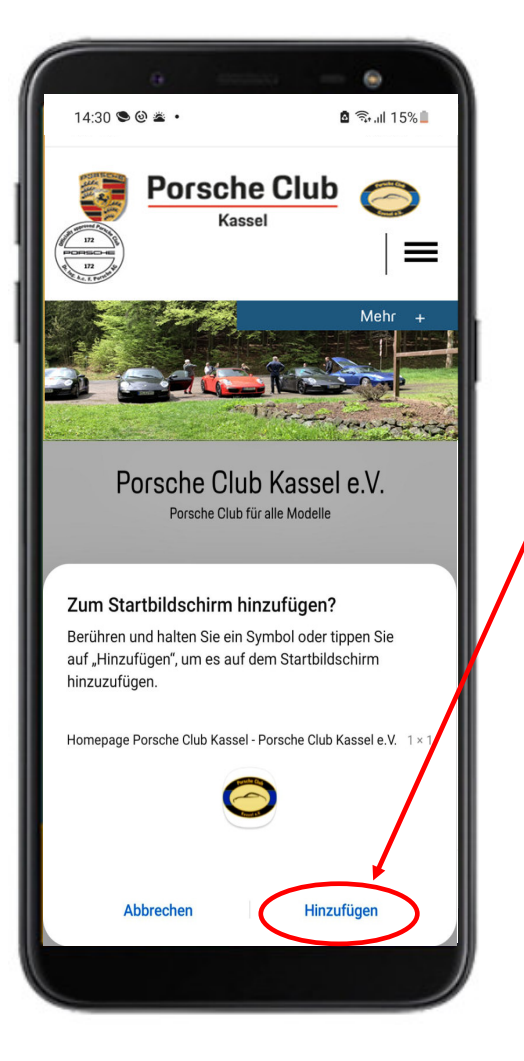

8. Klicke nochmal auf "Hinzufügen"

9. Nun findest du unsere Homepage auf deinem Startbildschirm als App-Verlinkung

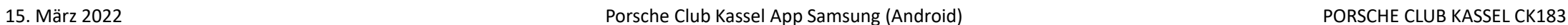

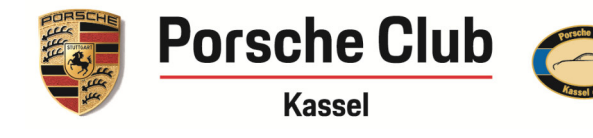

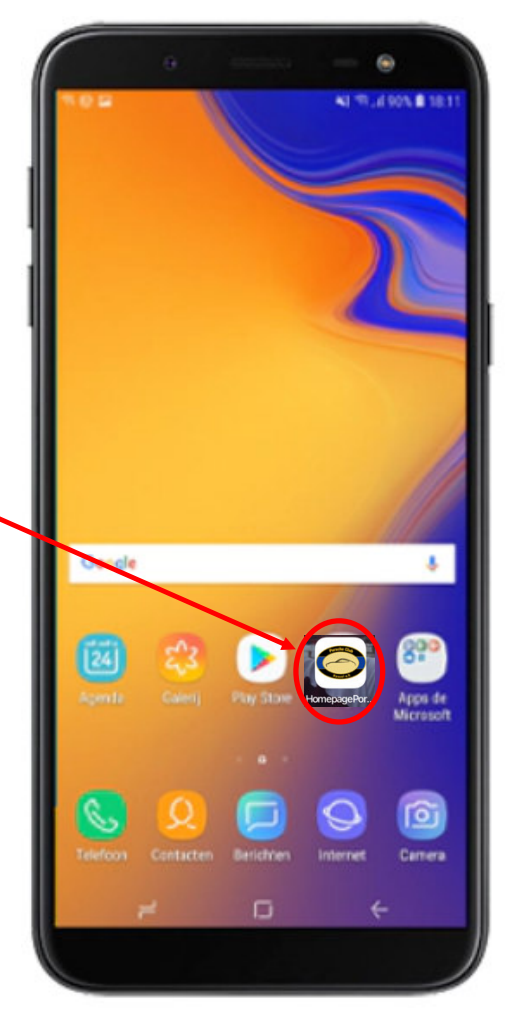